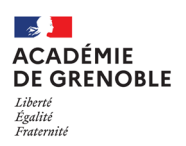

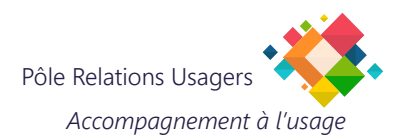

## **Utiliser l'historique du presse-papiers Windows**

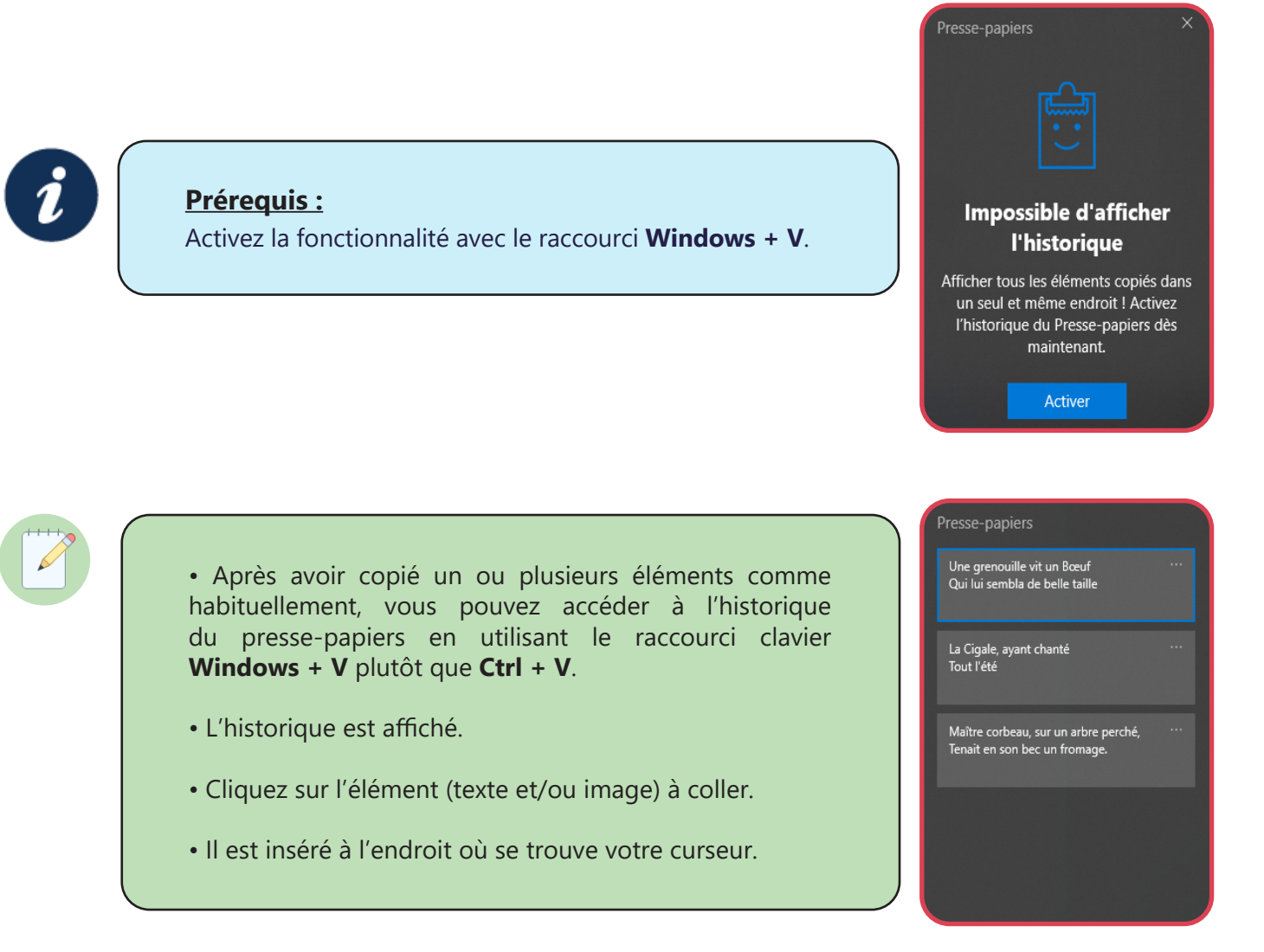

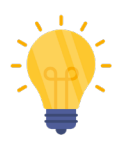

## **Astuce :**

Pour utiliser régulièrement un même élément ou pour le conserver même après un redémarrage, vous pouvez l'épingler en cliquant sur (…) puis **Épingler**.

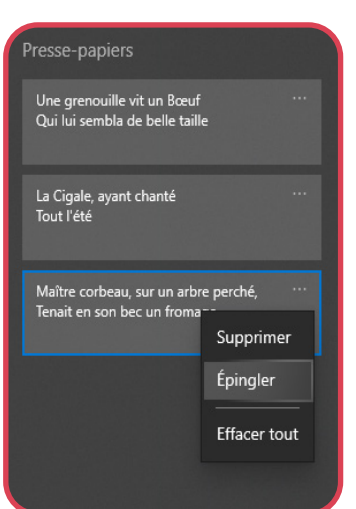